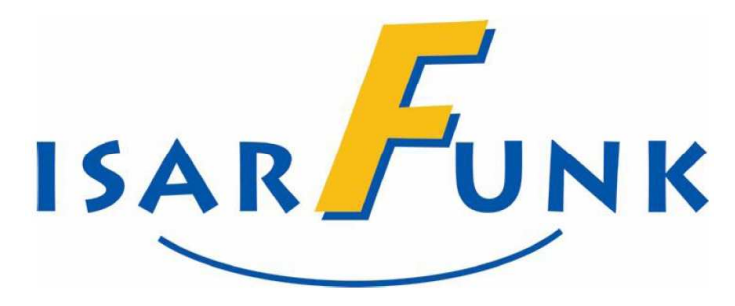

# **HANDBUCH**

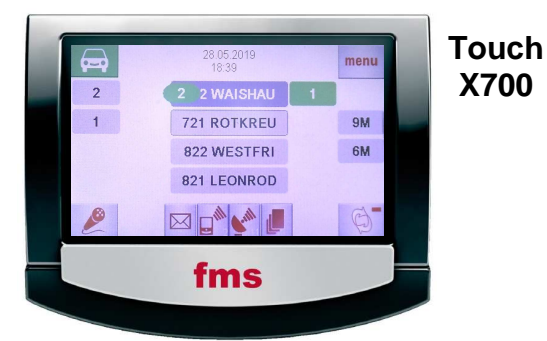

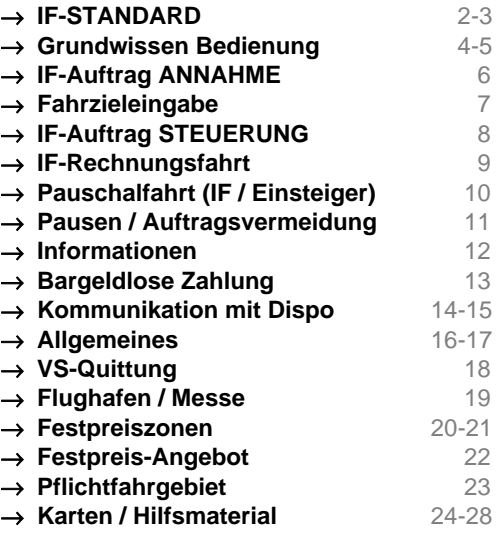

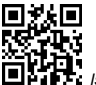

Service:  $\mathbf{\hat{z}}$  450 54 – 330 (24/7) / dispo@isarfunk.de<br>Technik:  $\mathbf{\hat{z}}$  450 54 – 119 (*Mailbox*) / quenter.schwegma

**T** 450 54 – 119 (Mailbox) / guenter.schwegmann@isarfunk.de

**I** Isarfunktraining.de

# **ISARFUNK - STANDARD**

 Der Begriff "**Marke**" setzt eine **positive Voreinstellung** des Kunden zu Firma und Produkt voraus, sowie eine **ständige Bestätigung** dieser Voreinstellung. Der Ruf der "Marke Taxi" wird durch fehlende Kompetenz vieler Fahrer herabgesetzt.

**ISARFUNK** möchte die Marke "Taxi" mit hohem Ansehen festigen. Der Kunde soll das **IF-Taxi** mit **Verlässlichkeit**, **gleichbleibender Qualität**, **Servicebereitschaft**, **Freundlichkeit**, **Hilfsbereitschaft** und **Sauberkeit** verbinden!

 Als **IF-Fahrer** hat man deswegen auch **durchgehende Kompetenz** zu zeigen: **Vor**, **während** und **nach** der Fahrt!

#### ① **KOMPETENZ – Vor der Fahrt ...... .**

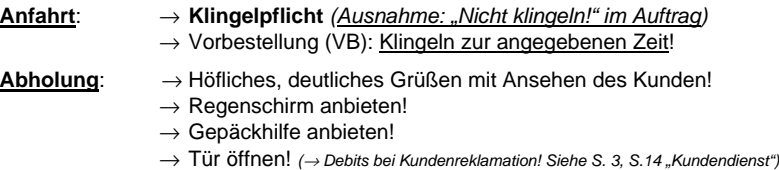

- **Auftreten**: → Erscheinung nach außen: Gepflegt sein!
	- $\rightarrow$  Erscheinung nach innen: Kultivierte Umgangsformen!  $\rightarrow$  Persönliches Abholen!
	- $\rightarrow$  Fahrerausweis im Taxi sichtbar!
	- → Sauberes Auto innen / außen
	- $\rightarrow$  Rauchverbot im Taxi: Höflicher, aber bestimmter Hinweis!
	- → **Korrekte Kleidung!**

#### ② **KOMPETENZ – Während der Fahrt ...... .**

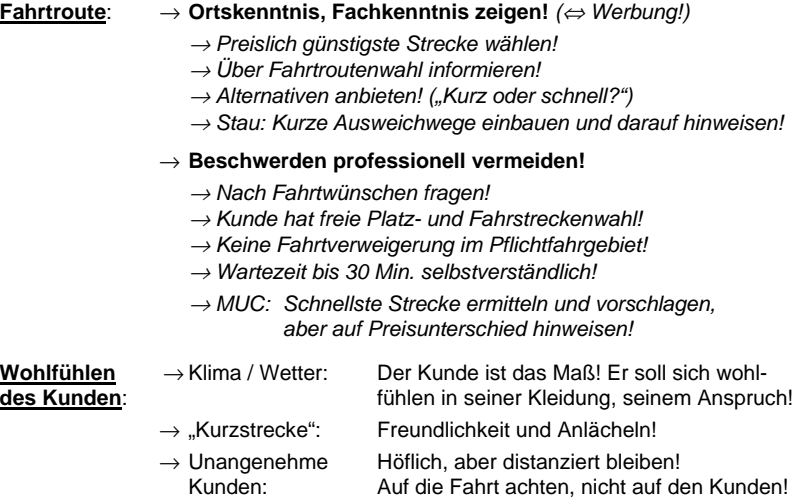

#### Der Kunde ist **Partner auf Zeit**, nicht König!

- (" Beim Lächeln die Zähne zeigen! ")
- ("... Den siehst Du nie wieder! Was soll's....")

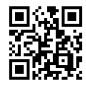

**Hilfsbereit** 

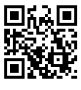

Kleidung

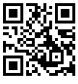

**Sauberkeit** 

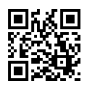

**Schirm** 

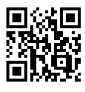

Gepäck

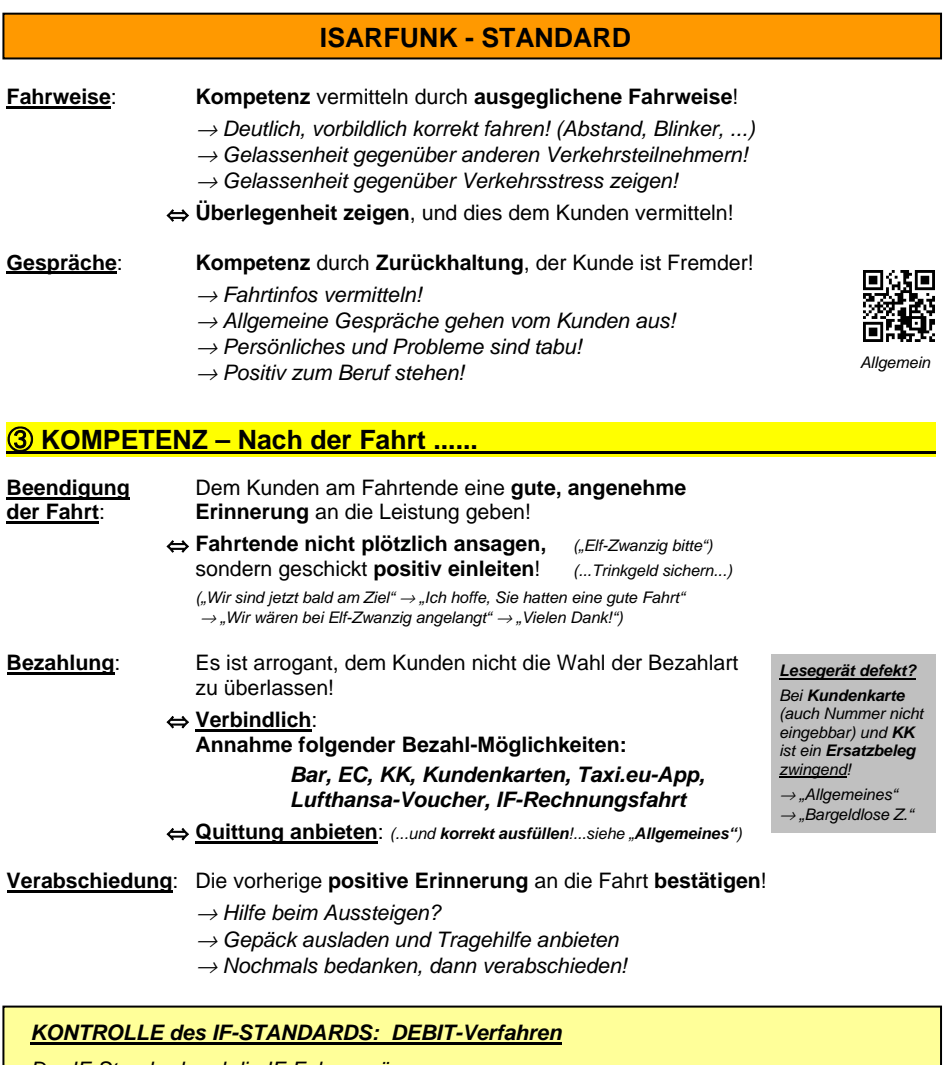

 Der IF-Standard und die IF-Fahrer müssen zusammenpassen. Die Einhaltung des IF-Standards wird überwacht und kontrolliert über Kundenreklamationen und anonymen Testaufträgen! (Partnervertrag!)

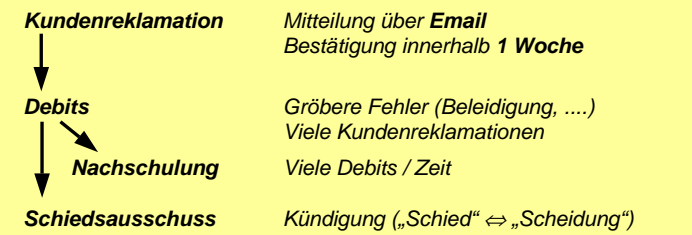

# **GRUNDWISSEN zur BEDIENUNG - 1**

#### ① **ANMELDUNG DES FAHRERS .**

 Nach dem Einschalten des Geräts (Unternehmer fragen!) baut sich das Programm allmählich auf. Nach Eingabe des Fahrer-Codes ist das Gerät auftragsbereit, wenn das Taxi geortet wurde.

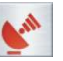

#### ② **HAUPTMASKE .**

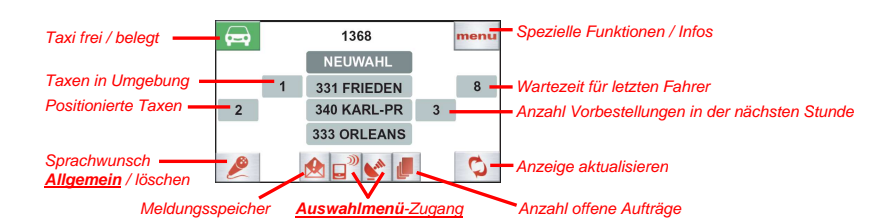

# ③ **POSITIONIERUNG am STANDPLATZ .**

 Sobald ein Standplatz **grün** hinterlegt ist, kann man sich durch Antippen dort positionieren. (Eigene Positionsnummer im grünen Oval, hier **P 2**)

 → **Normaler Auftrag**: Vergabe nach **Reihenfolge** (Ausnahmen: besondere Anforderungen, **P 0**) → **Vorbestellung (VB)**: Vergabe nach Reihenfolge

**P 0 bleibt unberücksichtigt!** 

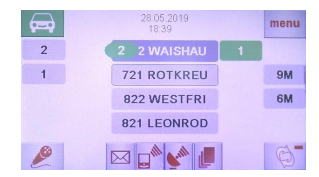

#### ④ **AUSWAHLMENÜ .**

Wichtige Unterprogramme: Pause, Zahlung, Beenden,

 Sektorspiegel, Nachtmodus, Disp./Ton

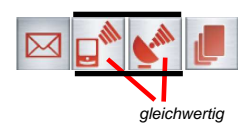

 Über **Disp./Ton** lässt sich auch die **persönliche Bildschirm-Einstellung speichern**! (→ scrollen!)

# ⑤ **ABMELDUNG und TAGESABSCHLUSS .**

 → Ab **1x "Bargeldlose Zahlung"** über **IF**: **Tagesabschluss vor Abschaltung**!

**Auswahlmenü Zahlung Tagesabschluss**

Nach Ausdruck: (oder "Abmelden" ⇔ Fahrerwechsel)

 → **Abschalten**: **Auswahlmenü**  $\rightarrow$  Beenden

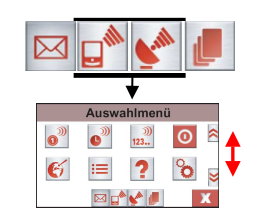

## **GRUNDWISSEN zur BEDIENUNG - 2**

#### ⑥ **GRUNDPRINZIP BEDIENUNG .**

→ Der Taxibetrieb wird durch 2 "Masken" gesteuert: "**Hauptmaske**", "**Auftragsmaske**"

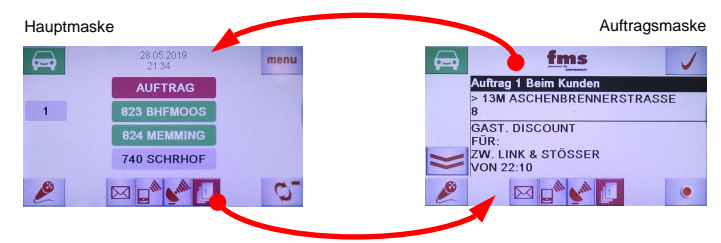

Man kann zwischen beiden wechseln (nur wenn Auftrag vorliegt):

 Auftragsmaske → Hauptmaske: "**FMS-Taste**" (wechselnde Anzeige) Hauptmaske → Auftragsmaske: "**Auftragsspeicher-Taste**"

 $\rightarrow$  Zur Kommunikation dienen 2 Tasten:

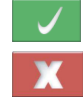

 Ja / Annahme / Schritt vorwärts / Bestätigung / Info gelesen Nein / Ablehnung / Schritt zurück /

Löschen

 → Alle **unterstrichenen** oder **farblich markierten Felder**, sowie **reine Zahlenfelder** öffnen sich durch **Antippen**, wodurch weitere Infos angezeigt werden.

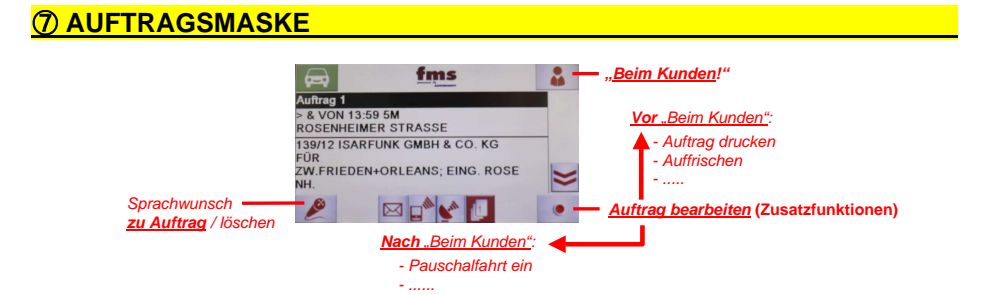

#### ⑧ **FUNK- / GERÄTEPROBLEME .**

- → **Kein Telefonkontakt**:
	- ⇔ Keine Kommunikation mit Dispo!
	- ⇔ **Keine Pause möglich!**
- → **Keine Ortung**:
	- ⇔ **Kein Auftrag!**

**Kein Funkkontakt: VORSICHT!**  Keinen anderen Auftrag annehmen! Beim Wiederaufbau kann plötzlich ein Auftrag "hereinploppen". bevor "Pause" aktiviert werden kann!

D

- $\rightarrow$  Tasten schlecht aktivierbar: Bei Fachbetrieb oder IF kalibrieren lassen!
- 
- 
- 

 $\rightarrow$  Gerät reagiert nicht: Ausschalten + Neustart! → Abschalten nicht möglich: Kein Empfang? Taxameter nicht auf "**F**"? Noch Auftrag im Speicher? Pauschalfahrt auf "An"?  $\rightarrow$  Auftrag nicht löschbar:  $\qquad \qquad$  "Ausreihen lassen" über "Sprachwunsch allgemein"

# **IF-AUFTRAG --- ANNAHME**

→ Verschiedene Vergabearten (Aufträge **bis 7 min** sind **nicht ablehnbar!**)

→ **Zuweisung** ist **zentrales Element**

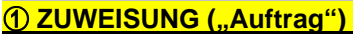

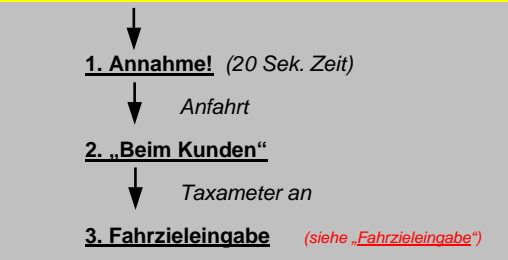

# **(2) ANGEBOT ("Generaltext")**

- → **Bewerbung ist nötig!**
- $\rightarrow$  Der am kürzesten entfernte Bewerber erhält Zuschlag.

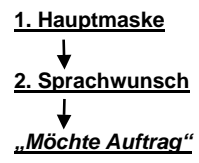

→ **Bei Zuschlag**: Weiter wie **1. ZUWEISUNG**

# **3. FÜR"- / ..FUER"- Angebot**

- → **Allgemeine Anfrage** an **naheliegende Taxen**  (Bei "**Für**" in **Generaltext:** Normales Angebot, "Für" nicht bedeutend)
- → **Bei Zuschlag**: Weiter wie **1. ZUWEISUNG**

#### **4 ANFRAGE der DISPO (..Folge xy?")**

- → **Direkte Anfrage** an Fahrer durch Dispo! **Antworten!**
- → **Bei Zuschlag**: Weiter wie **1. ZUWEISUNG**

#### ⑤ **"UNVERBINDLICH"-Angebot .**

- → Unter "Bewerbung?" **Ja / Nein**
- → Unter "Generaltext": **Bewerbung** wie bei **2. Angebot**!

**Bei Zuschlag**: Weiter wie **1. ZUWEISUNG**

 "Kunde weg" <sup>→</sup> **Kein P 0** <sup>→</sup> **Auftrag selbst löschen!** (**Info-Taste**→ **Fehlfahrt)**

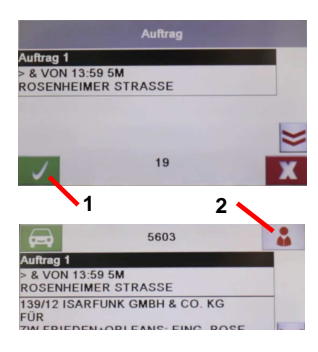

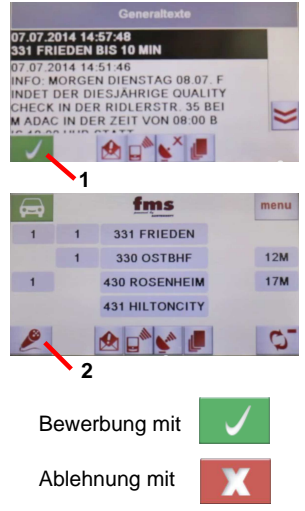

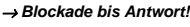

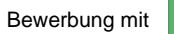

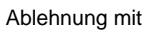

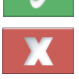

<sup>→</sup> **Dispo nicht blockieren!**

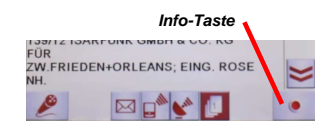

# **FAHRZIEL-EINGABE**

 → **Nach Einschalten** des Taxameters wird nach dem **Fahrziel (FZ)** gefragt. (Ausnahme: FZ steht im Auftrag) Dann steht das Taxi für dortige Aufträge zur Verfügung. Die Dispo fragt dabei oft auch direkt ("Folge xy?").

# ① **Fahrziele STADT MÜNCHEN .**

→ **Standplatz-Nummer**

oder

→ **Standplatz-Name** (Kurzform!)

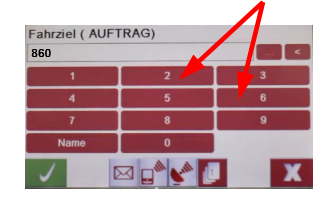

# ② **Fahrziele GROßRAUM MÜNCHEN .**

- → **Zielort-Nummer** (wenn bekannt) oder
- → **Zielort-Name** (Kurzform!)

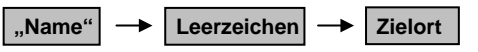

 (Kurzform braucht etwas Übung!  $Bsp.:$  Starnberg = STA, Oberhaching = OHACH)

# **3 Fahrziel FERNZIEL ("A1000)"**

- → **Eingabe "1000"** , oder auch: **Name Leerzeichen** oder
- → **Fahrziel "99"** (siehe unten)

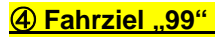

Solange während eines Auftrags das Fahrziel "99" eingegeben ist, wird **kein Folge-Auftrag** zugewiesen.

 $\rightarrow$  Wichtig für Rundfahrten, Stau, unklares Ziel. etc...

<sup>→</sup> **Sofortige Vermittelbarkeit** nach **Auftrags-Ende**

#### ⑤ **Fahrziel ändern .**

 Das Fahrziel ist **jederzeit** veränderbar. Einfach das **FZ antippen** und neues Ziel eingeben!

#### <sup>→</sup> **FZ-Eingabe nicht möglich?**

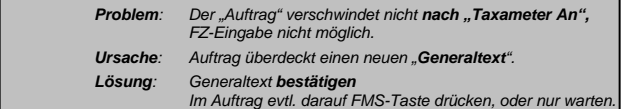

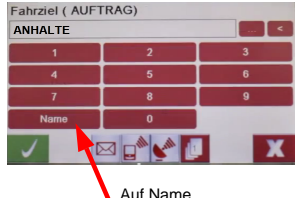

dann Leerzeichen!

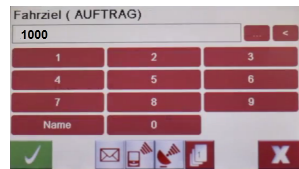

# **IF-AUFTRAG --- STEUERUNG Jeder Auftrag** besitzt eine **eigene Auftragsmaske**,  $3 \times 4$  von der aus **alle Vorgänge / Probleme** des fms jeweiligen Auftrags gesteuert werden können. Auftrag 1 Beim Kunden > 13M ASCHENBRENNERSTRASSE **Wichtige Tasten: 1. "Sprachwunsch Auftrag" GAST. DISCOUNT** FÜR: **ZW. LINK & STÖSSER**<br>VON 22:10 2. ..Info-Taste"  **3. "Zurück zur Hauptmaske"**   $M_{\odot}$  **4. "Beim Kunden" 5. "Meldungen"**  1  $\sqrt{5}$  2 5Beispiele: ① **Fragen zum Auftrag .** → "**Sprachwunsch" vor** "Beim Kunden" **Sprachwunsch Frage zu Auftrag** ② **"Kunde weg" (KW) .** Ist ein Kunde nicht auffindbar, kann der Auftrag nicht zu Ende geführt werden. Folge: **Kein neuer Auftrag!** → "SMS" nach "Beim Kunden" **Meldungen │ → Siehe "Kommunikation"** → "**Sprachwunsch" nach** "Beim Kunden" **Sprachwunsch Frage zu Auftrag** ③ **Auftrag ausdrucken . Ausdruck** des Auftrags ist wichtig / nützlich bei **Rechnungsfahrten**. **Info-Taste**  $\rightarrow$  **Drucken** (→ siehe "IF-Rechnungsfahrt") ④ **"Pauschalfahrt" über IF-Auftrag . Start / Ende** des IF-Auftrags nicht über Taxameter, sondern über "**Pauschalfahrt ein/aus**"! **Info-Taste Pauschalfahrt** → **ein / aus**

 $(\rightarrow$  siehe "Pauschalfahrten")

 Eine **Rechnungsfahrt** wird nicht vom Fahrgast bezahlt, sondern von einem bei IF registrierten Auftraggeber.

 Am Ende der Fahrt muss der Fahrpreis der Zentrale mitgeteilt werden.

# ① **TIPPS VOR DER RECHNUNGSFAHRT .**

- → **Auftrag ausdrucken!** (siehe Auftrag-Steuerung)
	- $\rightarrow$  Schneller Zugriff auf Infos (Sammelaufträge!)
	- $\rightarrow$  Festhalten von Tour- / Verrechnungsnummer
- → **Alle Daten** unter "Rechnungsfahrt" auf Quittungsblock **notieren** für die spätere Schicht-Abrechnung

# ② **FAHRPREIS-EINGABE .**

 "Fahrpreiseingabe" erscheint **von selbst** oder durch **Tastendruck (1)**

- $\rightarrow$  Eingabe in **Cent**
- $\rightarrow$  Eingabe bestätigen

# ③ **RECHNUNGSFAHRT ALLGEMEIN .**

- $\rightarrow$  Rechnungsfahrten gibt es nur über IF.
- $\rightarrow$  Tour- / Verrechnungsnummer (VNR, V.-Nr.) sind wichtig für Abrechnung bei Schichtende.
- $\rightarrow$  Bei mehreren VNR im Auftrag gilt die unterste!
- $\rightarrow$  Auftrag löscht sich erst nach Eingabe des Fahrpreises.
- $\rightarrow$  Ohne Fahrpreiseingabe ist das Gerät nicht abschaltbar, da dieser Auftrag noch im Auftragsspeicher vorliegt.
- <sup>→</sup> **Bei FZ-Änderung ist vorab die Dispo zu informieren!**

# ④ **SAMMELFAHRTEN .**

 Sammelfahrten sind meist Rechnungsfahrten, nur mit mehreren Adressen!

→ Taxameter "AN" beim 1. Kunden, "AUS" beim letzten.

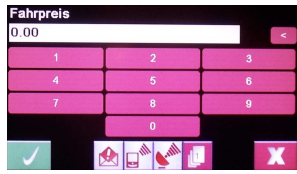

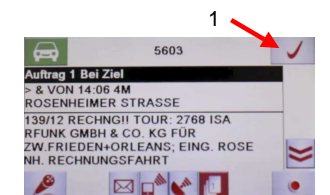

## **PAUSCHALFAHRTEN / BESORGUNGEN**

#### **Pauschalfahrten** gibt es nur bei

- → **Fahrten außerhalb des Pflichtfahrgebietes!**
- → **Starthilfe-Auftrag / Überführungsfahrt**
- → Besorgungsfahrt ("TEN")
- → **Festpreiszonen / -angeboten** (Siehe dort)

 **IF-Pauschalaufträge** sind am Gerät **anders zu bedienen** als andere Pauschalaufträge.

# ① **IF-AUFTRÄGE PAUSCHAL .**

Abrechnung von Pauschalfahrten am Schichtende als "**Umsatz-Plus**", wenn es **keine Rechnungsfahrt** ist.

#### **FERNFAHRT ("FF")**

- **Start / Ende** : über **Auftrag**, **nicht** über **Taxameter**!

**Auftragsmaske Info-Taste Pauschalfahrt**

 - **Abrechnung "IF-Fernfahrt"**: "**Pauschalfahrt**" mit **aktuellem Tarif-Kilometerpreis**! (06/022: **2,30 € / Km**)

#### **Starthilfe-Auftrag**

- Kunde bezahlt einen **Pauschalpreis für Starthilfe**, nicht die Taxi-Anfahrt!
- **Pauschalpreis: 1h Wartezeit** laut **Tarif** (06/2022: **36 €**)

#### **Überführungsfahrt**

- Besteht aus Anfahrt, Fahrzeit im Kundenauto, Rückfahrt mit Eigenkosten.
- Dem Kunden wurde der **2,5-fache Preis des Taxitarifs** als **Pauschalpreis** mitgeteilt.
- Das Taxameter muss also auf "Aus" bleiben!

#### **Besorgungsfahrt ("TEN")**

 - Den angegebenen **Grundpreis** verwenden! Ist **Besorgung** eine "**IF-Rechnungsfahrt**", dann siehe dort, nur mit Eingabe des angegebenen **Grundpreises**.

#### ② **EINSTEIGER / ANDERE VERMITTLUNG .**

Bei **Pauschal**-Aufträgen durch **Einsteiger / a. Verm.**:

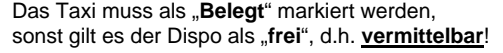

⇔ **Gefahr: "Parallelauftrag"!**

**Hauptmaske |**  $\rightarrow$  **von <b>Frei** auf **Besetzt** drücken! **Alternativ**: Auf "**Lange Pause**" gehen!

#### **INFO**:

Fernfahrten (FF) werden nur an Taxen vermittelt, deren Unternehmer dafür bei IF angemeldet ist! Also beim Unternehmer nachfragen.

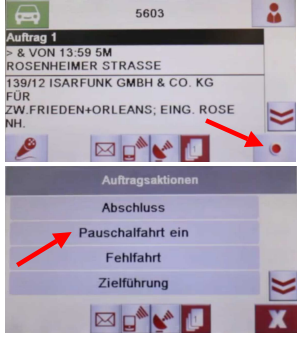

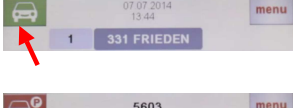

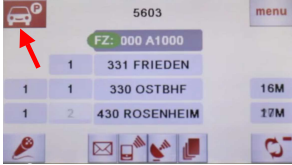

# **PAUSEN / AUFTRAGSVERMEIDUNG**

 Es gibt **4 Möglichkeiten**, **Pausen** zu machen. Also die Zuweisung eines Auftrags zu verhindern!

# ① **"KURZE PAUSE" (Standplatz-Pause) .**

 → Mit "**Kurze Pause**" kann man **max. 10 Min. Pause** am **eingeloggten Standplatz** machen. Die eigene Positionierung verliert man dabei nicht, man rückt in der Positionierung auch nach.

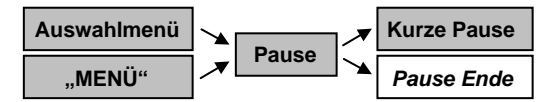

 $\rightarrow$  Nach 10 Min. löscht sich die Positionierung.

Es erscheint "**Neuwahl"**: Man muss sich evtl. wieder neu einloggen, um an der Auftragsvermittlung wieder teilzunehmen.

> $\rightarrow$  Antippen eines Standplatznamens und dem Bildschirm folgen.

#### **2 .LANGE PAUSE**"

 → "**Lange Pause**" gilt **beliebig lange**! Meldungen / Angebote sind trotzdem sichtbar. Bewerbungen um Aufträge sind möglich.

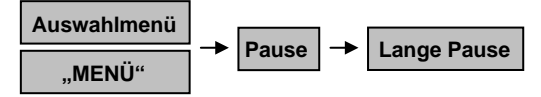

 → **Ende** "Lange Pause" **wie Beginn**, oder durch Einloggen am Standplatz.

#### **(3) FAHRZIEL ..99"**

- → Solange während eines Auftrags **FZ ..99**" gewählt ist, wird **kein Auftrag** zugewiesen. (Rundfahrten, unklares Fahrziel, Stau, .....)
- $\rightarrow$  Nach Auftrags-Ende (Taxameter "Aus") ist man **sofort wieder vermittelbar**!

#### ④ **"FOLGE-PAUSE" .**

- Eingabe "Lange Pause" während eines Auftrags:
- → **Kein neuer Auftrag nach Ende** der aktuellen Fahrt!
- $\rightarrow$  Auftragseingang während des Auftrags ist möglich.

→ "**Letzte Fahrt**" (Schichtende, Vorbestellung, .....): Eingabe Fahrziel "99" kombiniert mit "Folge-Pause"!

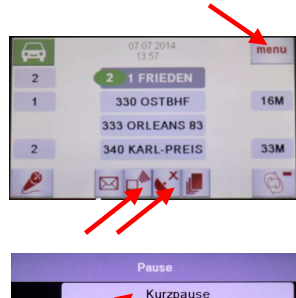

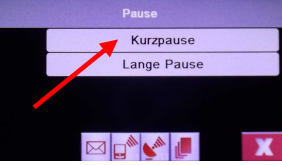

# **INFORMATIONEN ........**

 Während einer Schicht kann man sich einige Informationen über den aktuellen Taxibetrieb einholen.

> $\rightarrow$  Die Hauptmaske richtig antippen (siehe rechts), dann weiter siehe unten (evtl. scrollen)!

# ① **VORBESTELLUNGEN (VB) .**

 Wer ca. **8-15 Min.** vor der angegebenen Zeit am angegebenen Standplatz die Position **P 1** hat, bekommt den Auftrag.

- $\rightarrow$  Ausnahme: Spezielle Anforderungen  $\rightarrow$  VB-Auflistung nur außerhalb Mittlerer Ring!
	- <sup>→</sup> **P 0** zählt hier **nicht**!

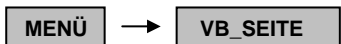

# ② **AUFTRAGSSPIEGEL .**

 Der **Auftragsspiegel** gibt die Standplätze mit den höchsten Auftragsvermittlungen während der letzten Stunde wieder.

$$
\text{MEN}\ddot{\text{U}}
$$

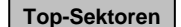

#### ③ **SEKTORSPIEGEL .**

 Anzeige, wie viele Taxen in der näheren Umgebung des eingegebenen Standplatzes aufhalten.

- <sup>→</sup> Ohne Eingabe: Sektorspiegel vor Ort / Zielort
	- <sup>→</sup> Info auch über aktuelle Taxinachfrage

**Auswahlmenü Sektorspiegel**

- S → Positionierte Taxen B U → Freie Taxen in Umgebung VB
- *→* Zielsektor belegter Taxen  $VB \rightarrow VB$  liegt vor

#### ④ **ADRESSEN .**

 **Wichtige öffentliche Adressen** finden sich in einem internen Verzeichnis. (Hotels, Polizei, Konsulate, ...)

Evtl. erst "aktualisieren". Auflistung erst nach Leer-Eingabe bei "Suche". Ziel auf der Liste anklicken und dann bestätigen.

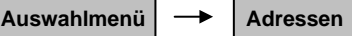

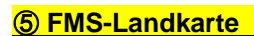

#### **Örtliche Umgebung** aktuell

- <sup>→</sup> **Ein / Aus** durch Drücken der **FMS-Taste**.
	- <sup>→</sup> **Info-Taste (2)** ermöglicht **individuelle Einstellung**.

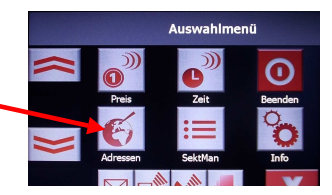

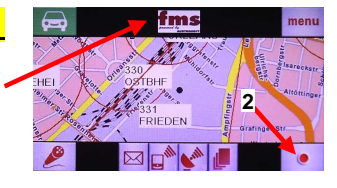

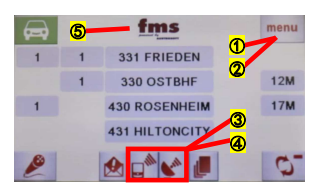

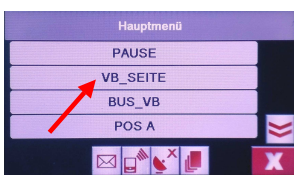

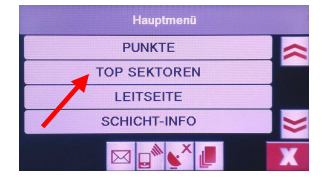

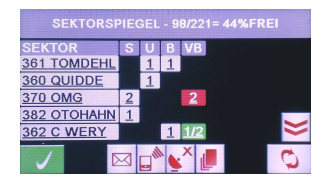

#### **BARGELDLOSE ZAHLUNG PinPad PinPad** Auswahlmenü → Zahlung <del>→</del> Magnet-Karte **Taxi.eu – App**  ① **EC / KREDITKARTE (**→ **"PinPad Zahlung") .** → **MwSt.-Satz** wählen über **Fahrt-Art Zahlung**  Stadt- / Krankenfahrt **7%**, Besorgung / Fernfahrt **19% Rarzablung**  → **Fahrpreis- / Trinkgeld-Eingabe** in **Cent** Pinpad-Zahlung → **Beleg-Ausdruck behalten!**  Magnet-Kundenkarte (**Ohne Pin**-Eingabe: **Unterschrift**!) taxi.eu Payment → **Kundenbeleg (evtl.)** ausdrucken! (90s Zeit) **STORNO**: **Aktuelle Zahlung** kann innerhalb **2 Min**. storniert werden Zahlung **aus aktueller Bedienmaske** heraus. **(scrollen!)**  Storno **IF-Verwaltung für Kunden (Nachweise!):** daların Tel. 089-450110 / "Verwaltung@Isarfunk.de" **EC**-Karte funktioniert nicht: **Bargeld**! **Kredit-Karte funktioniert nicht:**  (Karten nur mit Magnetband: Wie Magnet-Kundenkarte!) ② **IF-KARTE (**→ **"Magnet-Kundenkarte") . Bitte Karte durchziehen!**  → **Karte durch Lesegerät ziehen** (siehe rechts) → **MwSt.-Satz** wählen über **Fahrt-Art** → **Fahrpreis- / Trinkgeld-Eingabe** in **Cent** → **Beleg-Ausdruck behalten! (**<sup>→</sup> **Unterschrift!)**

 **KARTE NICHT LESBAR**: - Zahlung neu starten - Im Startbild auf **Bestätigung** drücken - **Kartennummer** eingeben **(19-stellig)**

<sup>→</sup> **EINMALKARTE: Ausfüllen, Einbehalten für Unternehmer!** 

<sup>→</sup> **KUNDENKARTE: GEHÖRT DEM KUNDEN!** 

# **33 TAXI.EU – APP** (→ ..taxi.eu Payment")

- → **MwSt.-Satz** wählen über **Fahrt-Art**
- → **Fahrpreis- / Trinkgeld-Eingabe** mit **OK**
- → **Kunde bestätigt**
- → **Abschluss** mit **OK**
- → **KEINE QUITTUNG**! (Geht über Smartphone!)

 Erscheint ein **4-stelliger Code**, muss sich der Kunde über dessen **Eingabe** im eigenen Smartphone **legitimieren**!  $\rightarrow$  Bestellung nicht über App /  $\rightarrow$  Einsteiger will mit App bezahlen)

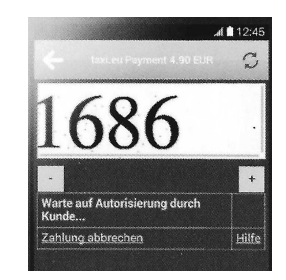

# taxi eu payment

**Fahrpreis und Trinkgeld immer getrennt eingeben! (**↔ **Steuerbetrug!)**  Bei Steuerprüfungen müssen Taxameter und Quittung / Ausdruck übereinstimmen.

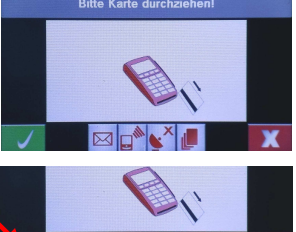

# **KOMMUNIKATION --- FAHRER / DISPO**

#### **Grundsatz: Kontaktaufnahme** mit Zentrale immer über **IF-Gerät**!

 <sup>→</sup> Ausnahmen: - DBG-Gerät defekt (089-45054-0 oder -330) / Weite Entfernung vom Taxi - Service-Telefon 089-45054-330 (Siehe dort)

# *<u>* **↑ FAHRER → DISPO (evtl. Kunde)</u>**

#### **Sprachwunsch ALLGEMEIN / KOLLEGENHILFE**

 Anmeldung über **Hauptmaske**! "**Allgemein**" ⇔ Rückruf über **Handy** "**Kollegenhilfe**" ⇔ Rückruf über **IF-Gerät**

#### **Sprachwunsch zu IF-AUFTRAG**

Anmeldung über **Auftragsmaske**!

- → **VOR "Beim Kunden"**: Rückruf bei **Fahrer**
- → **NACH "Beim Kunden"**: Rückruf bei Kunde

#### **SMS an Kunden**

 Nur bei "**Handybesteller**" im **IF-Auftrag!** Verspätung 5 Min. / Warte unten (**erst klingeln!**)

**Auftrag Sprachwunsch SMS**

#### **Auftrags-Rückgabe (60 Sek.)**

Nur bei Einsteiger + IF-Auftrag zugleich!

- → **Erst "Annahme", dann "Rückgabe"!**
- → **Rückgabe abwarten**, dann: "Taxameter an"

**Annahme Info-Taste Rückgabe**

# **KW bei "UNVERBINDLICH"-Auftrag**

 $\rightarrow$  Auftrag eigenständig löschen!

**"Beim Kunden" Info-Taste Fehlfahrt**

# **② DISPO → FAHRER**

#### **"FOLGE XY?"**

 Auftragsangebot während eines Auftrags

 → Antwort **Ja / Nein**, Nein ist ohne Folge!

#### **Position 0 (P:0)**

- → **Entschädigung** für "Kunde weg", steht **vor P:1**
- → Gilt für **Anfahrten** bis **7 Min**.
- → **Vorbestellungen: keine Bevorzugung!**

#### **KUNDENDIENST**

- $\rightarrow$  Dispo-Anfrage an Fahrer: **Antwort** ist **Pflicht**!
- → Auch **Kundenreklamationen (Debits)** werden mitgeteilt!

#### **GENERALMELDUNG**

 $\rightarrow$  Mitteilung an alle Fahrer

#### **"NOTE 1"- Fahrer**

 Fahrer mit besonders **wenig Rückgaben (max. 19%), Weitergaben, Timeouts** 

- → **Bevorzugung** bei - bestimmten Bestellern
	- lukrativen Aufträgen

#### **Auftragssymbolik**

- ">": **Zuweisung** von **Dispo**
- ..&": Stammkunde (...Werbung!....)
- "!": **Autobooker** (Nicht ablehnbar!)

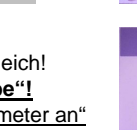

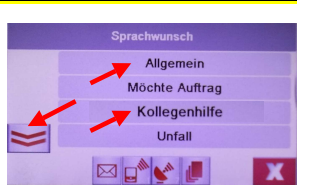

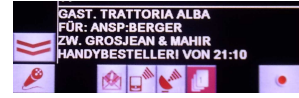

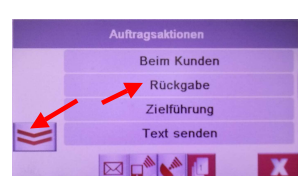

#### **KOMMUNIKATION --- SMS**

 Für Mitteilungen an Dispo, die keine Antwort brauchen, ist eine **SMS** der direktere und oft schnellere Weg!

 $\rightarrow$  ..Kunde wea!"

<sup>→</sup> Aktuelle Verkehrsnachrichten / Stau / Sperrungen

<sup>→</sup> An- / Zufahrtshinweise für alle / Sperrungen

#### *①* **FAHRER → DISPO über SMS (Auftrag)**

#### → **Dispo-Nummer**: **12345**

**Meldungen → SMS → Neue SMS → "Text" → Zentrale → 12345** 

Beispiel:

 $@$  "KUNDE WEG" → ..KW" über SMS

 Auftragslöschung wegen KW über Auftrags- Sprachwunsch ist öfters etwas umständlich.

→ **SMS an Dispo** (siehe oben) mit **Text**: "**KW**"

#### **③ FAHRER → DISPO über SMS (Allgemein)**

**Meldungen SMS Neue SMS "Text" Zentrale 12345**

Beispiel: **"ALTSTADTTUNNEL GESPERRT"**

#### ④ **ANFAHRTSHINWEISE an STADTERFASSUNG.**

 Im Auftrag stehen meist **Anfahrts- / Zufahrtshinweise** zur Kundenadresse.

 Sind diese offensichtlich nicht korrekt, so kann dies über **SMS** der **IF-Stadterfassung** mitgeteilt werden! Ebenso: Dauerhafte Sperrungen, etc.

→ **Stadterfassung-Nummer**: **55555**

**Meldungen SMS Neue SMS "Text" Zentrale 55555**

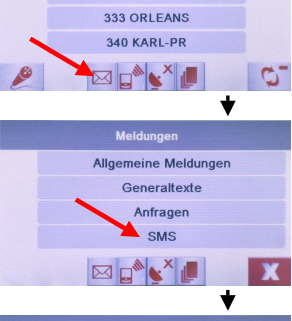

330 OSTBHF

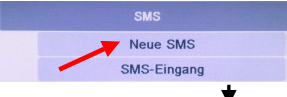

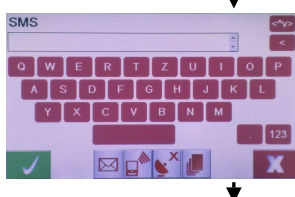

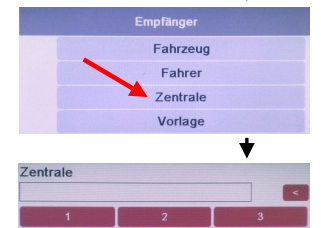

**SERVICETELEFON 089-45054-330 (24/7)** 

 Die **Kontaktaufnahme zur Dispo** über das **Service-Telefon 450 54 330** ist ein *erweiterter "Sprachwunsch Allgemein*". Er dient nur für Themen,

- $\rightarrow$  für die größerer Redebedarf besteht.
- $\rightarrow$  die über das IF-Gerät nicht behandelt werden können.
- Beispiele: → Bahnausfälle

<sup>→</sup> Aktuelle Verkehrsnachrichten / Stau / Sperrungen

 $\rightarrow$  Taxibedarf bei Veranstaltungsende

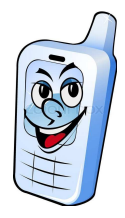

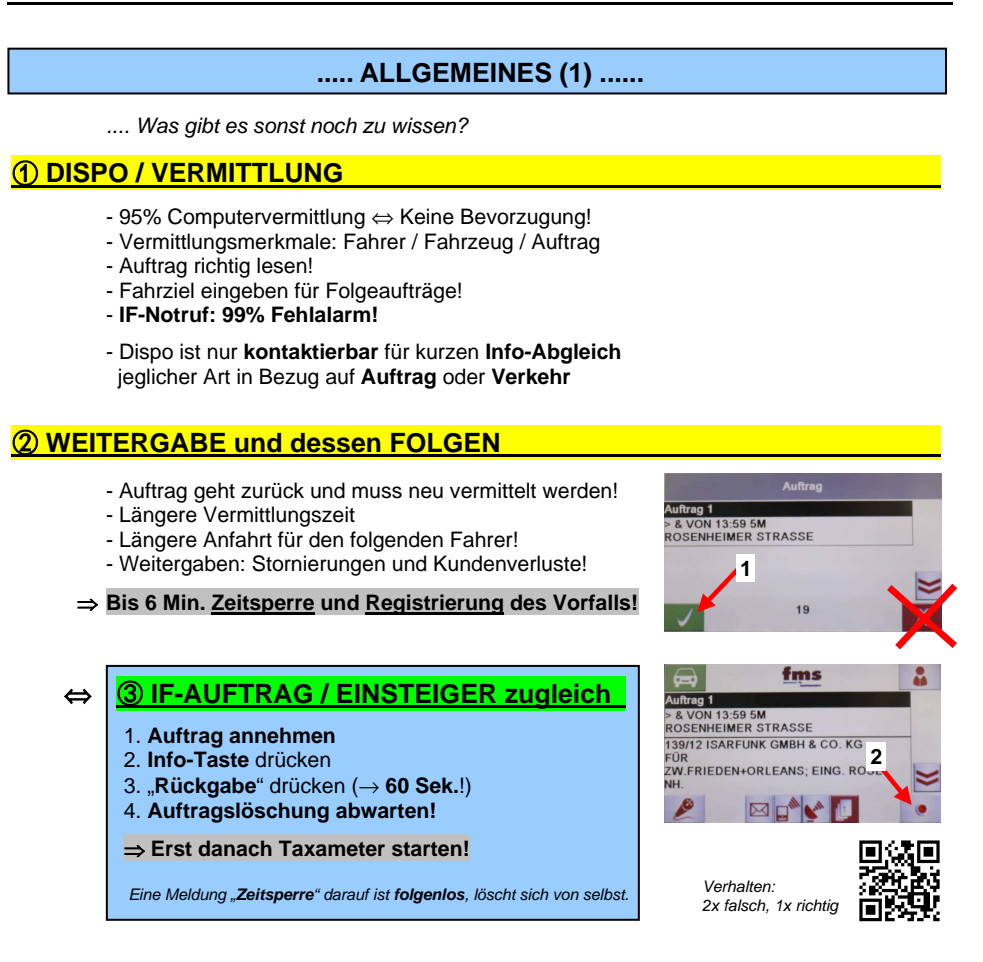

# ④ **IF-STANDARDAUSSTATTUNG** ⑤ **IF-STANDPLATZVERHALTEN .**

- 
- → IF-Quittungsblock (⇔ Unternehmersache) → Radiolautstärke moderat!
- $\rightarrow$  Abholschild + löschbare Farbstifte  $\rightarrow$  Sofort nachrücken!
- 
- → Ersatz-Kugelschreiber → WC, nicht Gebüsch!
- $\rightarrow$  Ersatz-Druckerrolle (Vor Schicht prüfen!)  $\rightarrow$  Keine überzählige Bereitstellung!
- 
- → Papiertaschentücher → Abfall in Eimer!

# ⑥ **ZUSCHLÄGE am TAXAMETER .**

 $\rightarrow$  Großraumtaxi: Taste  $\bigodot$   $\rightarrow$  Fahrrad: Taste  $\bigodot$ 

#### **Extraausstattung**: **Standplatz: gehobenes Verhalten!**

- → Wechselgeld bis 100 € → **Motor aus** bei Hitze und Kälte!
	-
	-
- $\rightarrow$  Schirm  $\rightarrow$  Auskünfte mit freundlicher Art!
	-
	-
- $\rightarrow$  Taschenlampe  $\rightarrow$  Rauchverbot im Auto!
	-
	- → **Kunde hat freie Taxiwahl!**
	-

# **..... ALLGEMEINES (2) ......**

.... Und noch ein bisschen was:

#### ① **QUITTUNG korrekt ausfüllen .**

#### **Quittungen sind nur gültig, wenn sie korrekt ausgefüllt sind!**

- $\rightarrow$  "Quittung" ankreuzen
- → "Stadtfahrt" oder Entsprechendes
- $\rightarrow$  Start / Ziel ( $\rightarrow$  Finanzamt!)
- → MwSt.-Satz (→ laut Tarifordnung)
- $\rightarrow$  Fahrgeld / Trinkgeld trennen!
- → Datum
- → Unterschrift
	- $\rightarrow$  Netto / Brutto getrennt ab 250  $\epsilon$  brutto

Ferner: → Konzessionsnummer

- → Steuernummer
- → Unternehmeradresse

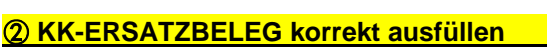

 **Ersatzbelege für KK sind nur gültig, wenn sie korrekt ausgefüllt sind!** 

#### **Bei defekter EC-Karte: Bargeld!**

- → "Nacherfassungsbeleg" ankreuzen
- → "Stadtfahrt" oder Entsprechendes
- $\rightarrow$  Start / Ziel
- → Vor- / Nachname des Karteninhabers
- → MwSt.-Satz (Kurier / Bote / Lotse 19%)
- → Unterschrift **Fahrgast** / **Fahrer**
- → Datum
- → Kartennummer (bei AMEX 15-stellig!)
- $\rightarrow$  Ablaufdatum

⇔ **Alle Daten** der KK **außer Prüfziffer** übernehmen!

- 
- Ferner: → Konzessionsnummer  $\rightarrow$  Steuernummer
	- $\rightarrow$  Unternehmeradresse

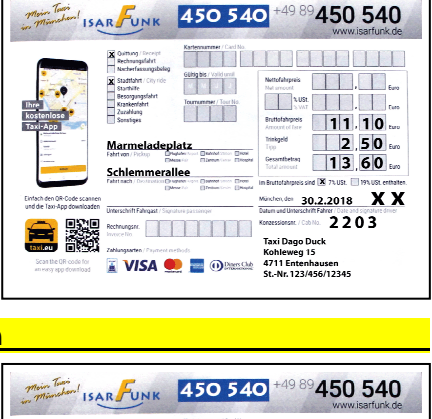

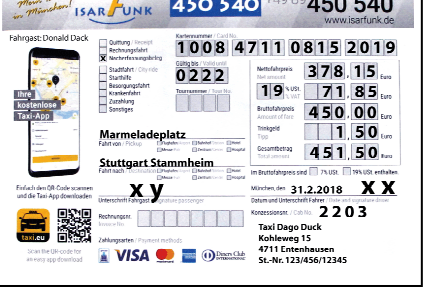

→ Netto / Brutto getrennt ab 250 € | *Tour in München:*<br>→ MwSt. = Brutto x 19 / 119 | ... x 7 / 107 → **MwSt. = Brutto x 19 / 119** … x 7 / 107 **→ Netto = Brutto x 100 / 119** 

# ③ **... DIE ERFOLGREICHE SCHICHT ..... .**

#### **Eine erfolgreiche Schicht ergibt sich nicht durch längere Fahrten, sondern durch kurze Pausen zwischen den Fahrten!**

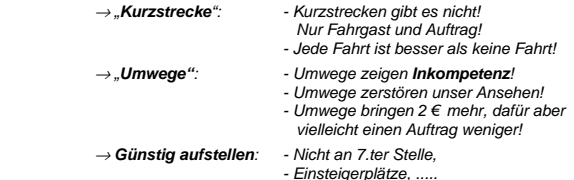

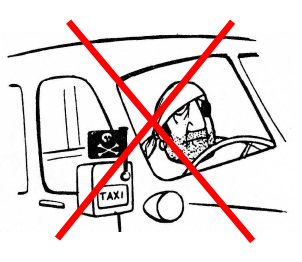

#### **VS-QUITTUNG für KRANKENKASSEN-FAHRTEN**

- Krankenkassen ("VS") bezahlen Rechnungsfahrten nur, wenn die eingereichte **Quittung spezielle Anforderungen** erfüllt!
- **Krankenkassen-Fahrten** sind **im Auftrag erkennbar** durch den Zusatz .. VS! Quittung mit Unterschrift ist Pflicht"

#### ① **ANFORDERUNGEN an VS-QUITTUNG**:.

- 
- → **Datum** → **Konzessionsnummer**
- 
- → **Strecke** → **Unternehmerstempel**
- 
- → **Betrag** → **Häkchen** bei **Rechnungsfahrt**
- 
- → **Tournummer** → **Häkchen** bei **Krankenfahrt**
- → **Rechnungsnummer** → **Unterschrift** des **Fahrers**
	-

⇒ **Originalquittung behalten!**

 Das Original wird benötigt zur Abrechnung mit der Krankenkasse, also **nicht dem Kunden geben**!

(....**"Das Original bekommt derjenige, der bezahlt!"**....)

#### ② **ABRECHNUNG**:.

#### Die **Original-Quittung** muss bis zum **10. des Folgemonats** bei **IF** eingereicht werden.

Bei verspäteter Eingabe verzögert sich die Auszahlung um jeweils 1 Monat.

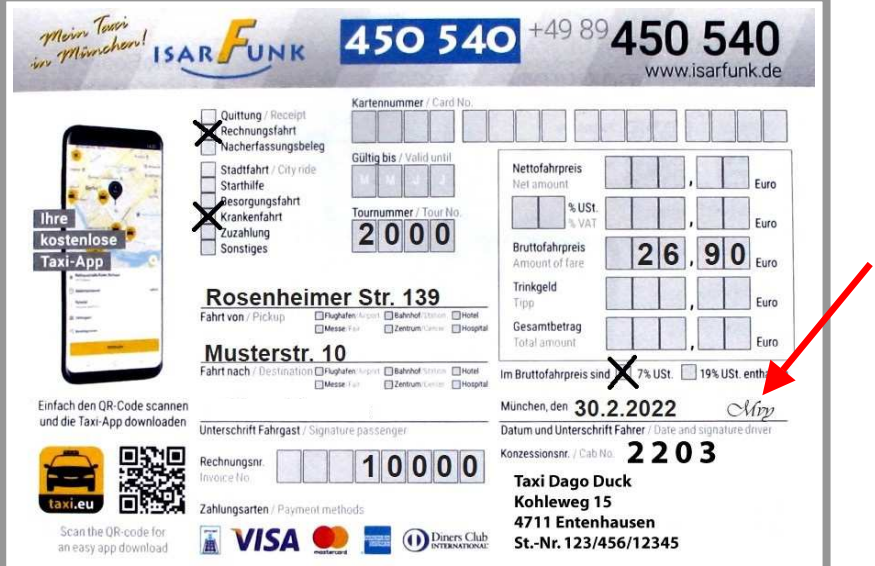

# **FLUGHAFEN-FAHRTEN (MUC)** (Stand 9/2023) **/ MESSE**

# ① **MUC – Anfahrt zum Terminal .**

- → **Park-Kosten direkt (Kiss&Fly) an Terminal 1 / 2 allgemein**: Schrankenautomat: 5 Min. frei, dann Normaltarif.
- → Taxi-Anfahrt T 2: T 2 Nord, "Priority-Check-In" (T 2 Süd) nur auf Kundenwunsch!
- → **Terminal-Suche**: (Menü) → "Adressen" → "MUC-Abholung" → Eingabe **Fluggesellschaft**

#### ② **T 1 / T 2 Süd – Kostengünstiges Anhalten .**

An T 1/ T 2 Süd "Kiss&Ride"-Zufahrt nutzen, also **am T 1 nicht direkt vorfahren**. Ticket ziehen! Hier sind nicht 5 min (oft zu wenig), sondern **10 min frei**.

#### ③ **T 2 Nord – Kostengünstiges Anhalten .**

 Die **IF-Karte** ermöglicht am **T 2 Nord** ein **kostengünstiges** Anhalten. Bei Ein- / Ausfahrt

einfach hinhalten an das **Kartenlese-Symbol**.

Das aktuelle Guthaben wird danach auch kurz angezeigt.

#### **IF-Karte aufladen**

**Ermäßigungskarte**

 Wer mit IF-Karte reinkommt, kommt immer auch damit raus. Ein entstandenes Konto-Minus wird beim Aufladen ausgeglichen.

<sup>→</sup> **Taxi-Service-Point**, T2 Ankunftshalle<sup>→</sup> **isarfunk.de** <sup>→</sup> **"Flughafen Partner"** (nur Kreditkarte!)

<sup>→</sup> **IsarFunk**, Rosenheimer Str. 139 <sup>→</sup> **QR-Code** für Guthaben-Management (nur Kreditkarte!)

Normales Ticket ziehen, am TSP "Ermäßigungskarte" (3,50 €, 60 min) besorgen. Dann bei Ausfahrt erst Normalticket, dann Ermäßigungskarte einstecken. Die Ermäßigungskarte ersetzt praktisch das fehlende Guthaben der IF-Karte. Ab 61 min muss am Kassenautomaten zum Normaltarif nachgezahlt werden.

#### ④ **ABHOLUNGEN am MUC .**

<sup>→</sup> **Bei IF-Karte im Minus**:

#### **Abholschild (Pflichtausstattung!)**

 → Mit **korrekt ausgefülltem IF-Abholschild** deutlich sichtbar vor der **entsprechenden Ankunftshalle** aufstellen! (→ .... Zur Not am **TSP (Taxi-Service-Point)** abholbar!)

#### **Wartezeit**

- Zur **Ankunftszeit** kommt **Wartezeit** hinzu.
- → Bei **nur Handgepäck** ist diese **wesentlich kürzer** als **mit Reisegepäck**!

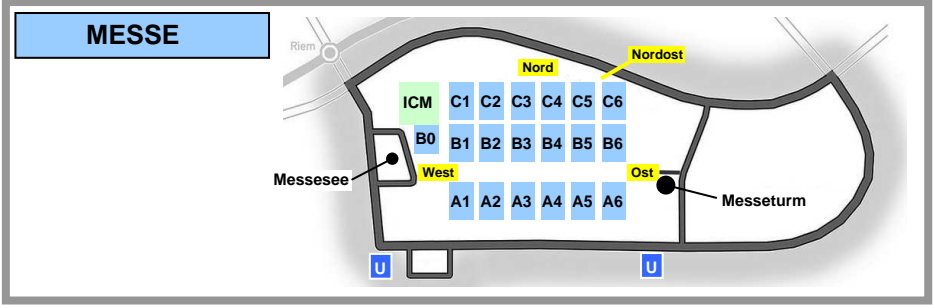

**T2 Nord** Bis **10 min: 0,00 €**

**"Kiss&Ride" T1 / T2 Süd** Bis **10 min: 0,00 €** Bis **15 min: 3,00 €** Je weitere **15 min: 3,00 €**

Bis **15 min: 2,25 €** Je weitere **15 min: 1,25 € Ab 61 min: +3,00 € / 15 min**

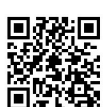

# **FESTPREIS-ZONEN**

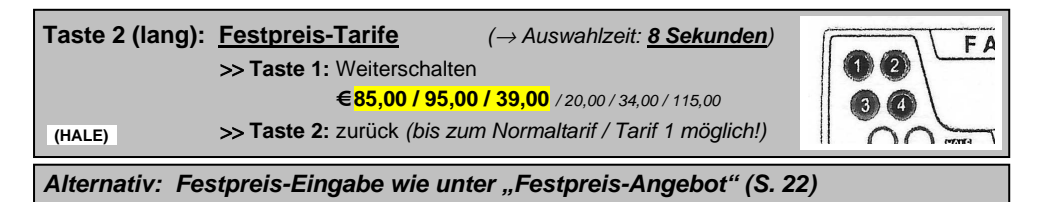

→ An den **Grenzstraßen** gelten die Adressen **auf beiden Seiten**!

→ **Gilt nur für direkte Fahrt**. (Mit **Zwischenhalt**: Tarif **1**)

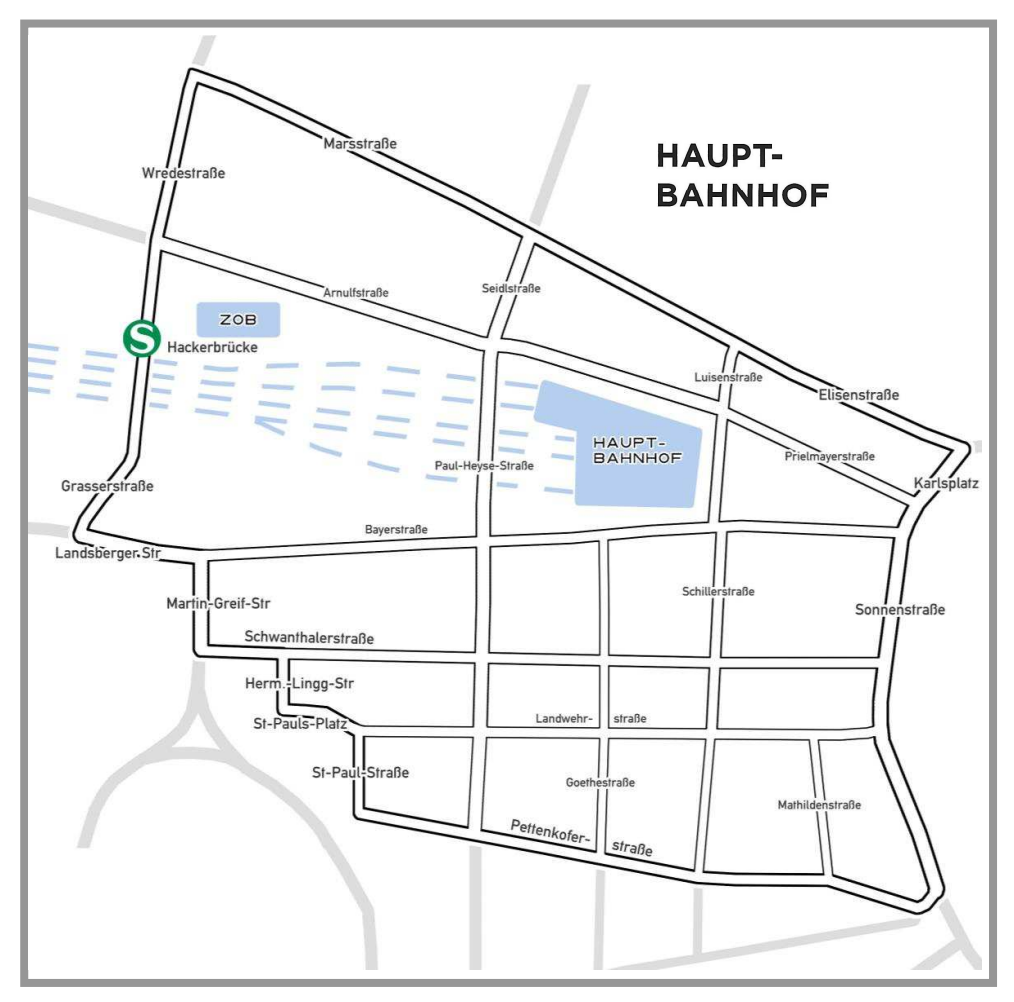

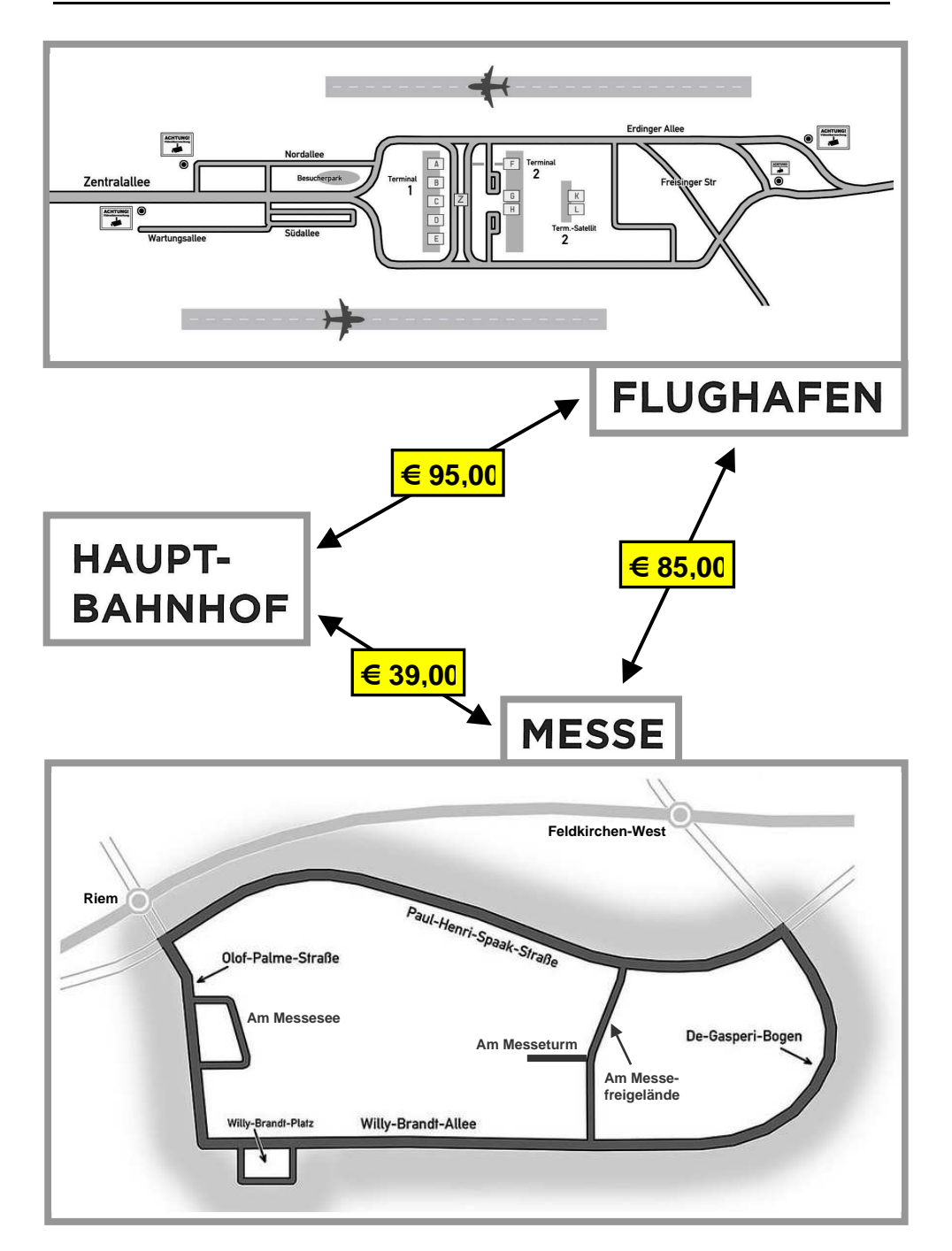

**0000.00 € PAU.P** 

# **FESTPREIS-ANGEBOT ("Pauschal-Preis")**

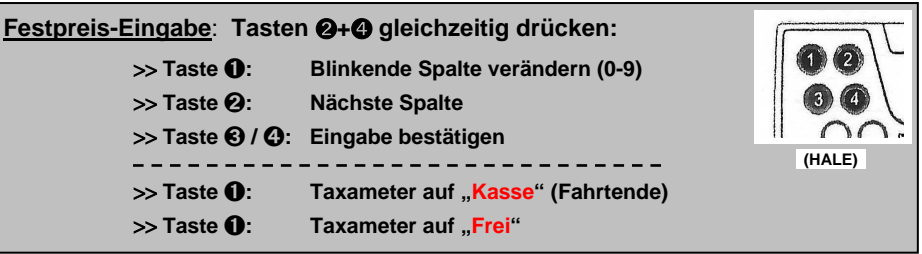

- → Festpreise: **nur** bei Aufträgen **über die Zentrale**, nicht bei Einsteigern!
- → **Vorzeitiges Fahrtende** durch Kunden: Fällig ist der **volle Preis**!
- $\rightarrow$  Es ist die kürzeste Strecke zu fahren.
- → Zieländerung / längere Alternativstrecken: **Taxameter erhöht automatisch**!

# ① **AKTIVIERUNG Festpreis-Modus** .

**Tasten** ➋**+**➍ gleichzeitig drücken

- $\rightarrow$  Pauschal-Modus an
- → Erste Spalte **blinkt**

**Zu langes Warten (**> **20 s):**  Das Blinken hört auf. **..0000.00 €**" ist **gespeichert** (
inne Einnahme!) >> **Taste ❶ drücken**, warten bis "Frei" (
in the same of the same of the same of the same of the same of the same of the same of the same of the same of the same of the same of the same of the same of the same of the same >> **Von vorne beginnen** (← oder, nach Absprache: Taxameter an!)

② **EINGABE Pauschal-Preis** .

**Taste** ➊: **Blinkende Spalte verändern** durch **Drücken**

**Falsche Zahl in Spalte: Taste**  $\bullet$  **weitertippen, nach "9" folgt wieder "0".** 

**Taste** ➋: **Nächste Spalte blinkt**

**Spalte übersprungen**: Taste ➋ weitertippen, bis wieder gewünschte Spalte blinkt.

# ③ **BESTÄTIGUNG Pauschal-Preis** .

**Taste** ➌ oder ➍: **Taxameter** ist auf **"Besetzt"**

**Eingabefehler** wird erst nach "Besetzt" erkannt: Einfach **Taste** ➋ **drücken** und **Preis neu eingeben**! (↔ Nur **20 s** Zeit!)

④ **FAHRT-ENDE** .

**Taste** ➊: **Taxameter auf "Kasse" (**↔ **Fahrtende)**

→ **Taste <b>O**: Taxameter auf "Frei"

#### **PFLICHTFAHRGEBIET**

Stand 06/2022

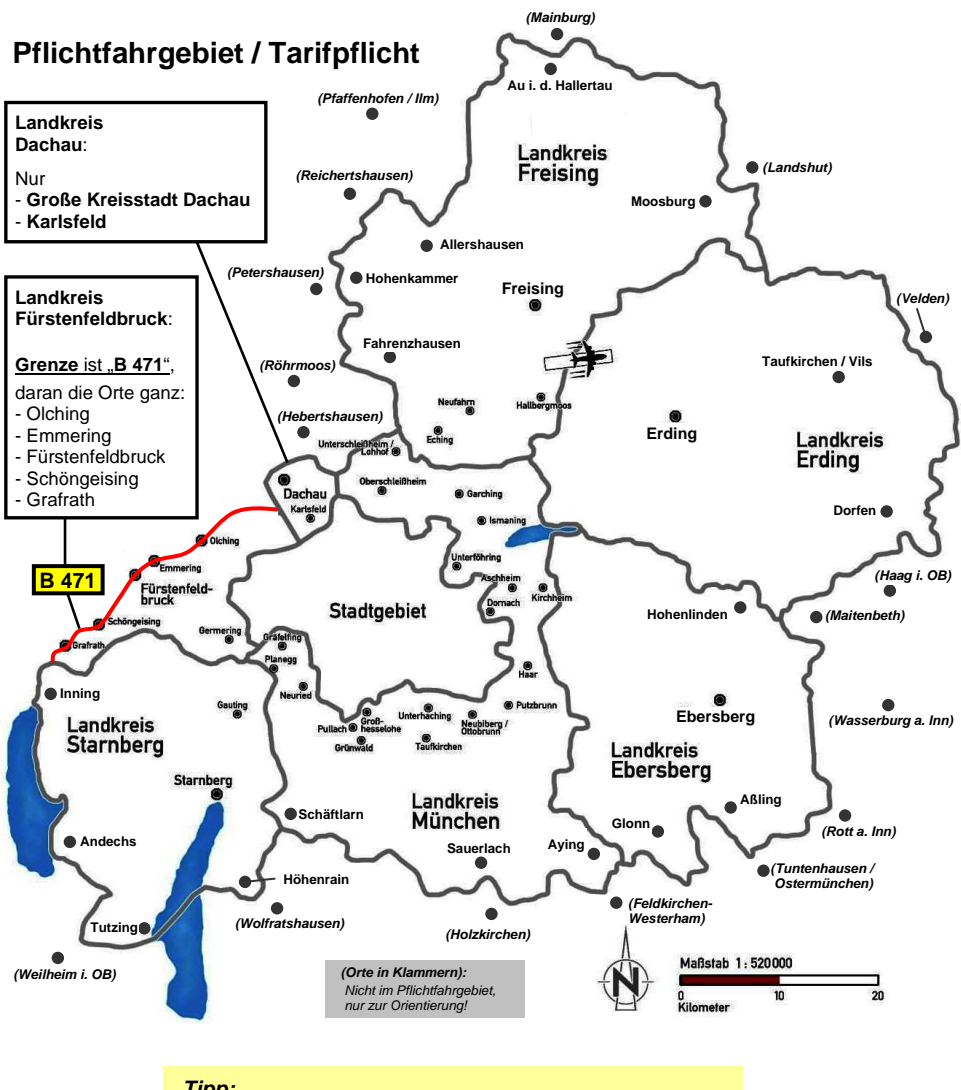

 Das **Pflichtfahrgebiet** ist **nicht identisch** mit **S-Bahn-Netz** und **MVV-Gebiet**! **IF-Angebot** mit **"FF" (Fernfahrt)** heißt nur: **außerhalb** des **Pflichtfahrtgebiets**!

**Tipp:**

Liegt das Fahrziel eines Kunden im Pflichtfahrgebiet? Ist eine schnelle Entscheidung Ja / Nein nötig?

<sup>⇒</sup> **Frage: "Welcher Landkreis ist denn das?"**

# **AUFTRAGSKÜRZEL**

# ① **AUFTRAGSKÜRZEL** ("Lebende Liste", mit Änderungen)**.**

#### **FAHRZEUG**

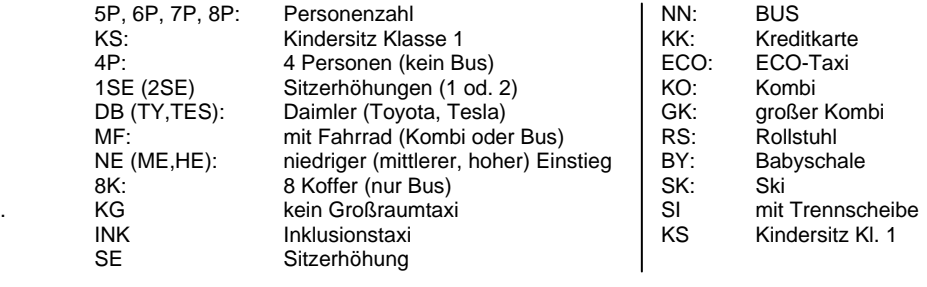

**FF**: **Fernfahrt** (Unternehmer muss das Taxi bei IF dafür **freigegeben** haben!)

#### AUFTRAG **FAHRER**

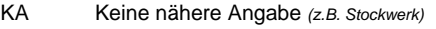

- 
- 
- UE Überführung (→ "**Pauschalfahrten**", S.10) **IT Italienisch**-sprechend
- 
- **BF** Besorgungsfahrt (bis 50 €) = Pflicht! **XP Polnisch-**sprechend<br>BF 51 Besorgungsfahrt (über 50 € Auslage) **RU Russisch-**sprechend
- Besorgungsfahrt (über 50 € Auslage)
- 
- 
- 
- Nicht klingeln!
- 
- 

EN **Englisch**-sprechend . IF Auf Rechnung **AR Arabisch**-sprechend LT Lotsendienst **FR Französisch**-sprechend UV unverbindlicher Auftrag **GR Griechisch**-sprechend MPAY taxi.eu-Payment / Handy-Bezahlung **XK Serbo-Kroatisch**-sprech. VB Vorbestellung **TR Türkisch**-sprechend BS Behilflich sein (eh klar) HU Haustier<br>NK Nicht klingeln! SF Starker Fahrer BG Block und Geld N1 Bewährter Fahrer<br>
HB Handybesteller NWW Fährt Frauentaxi HB Handybesteller WW Fährt Frauentaxi<br>KT Koffer tragen Koffer tragen KF Krankenfahrt VS Krankenkasse WU Kunde wartet draußen<br>TEN KURIERTARIE TEN KURIERTARIF TEN RA Reklamationsauftrag WA wichtiger Auftrag 1BP 1 Begleitperson

#### **STRAßENNETZ – TARIFGRENZEN**

#### Stand 06/2022

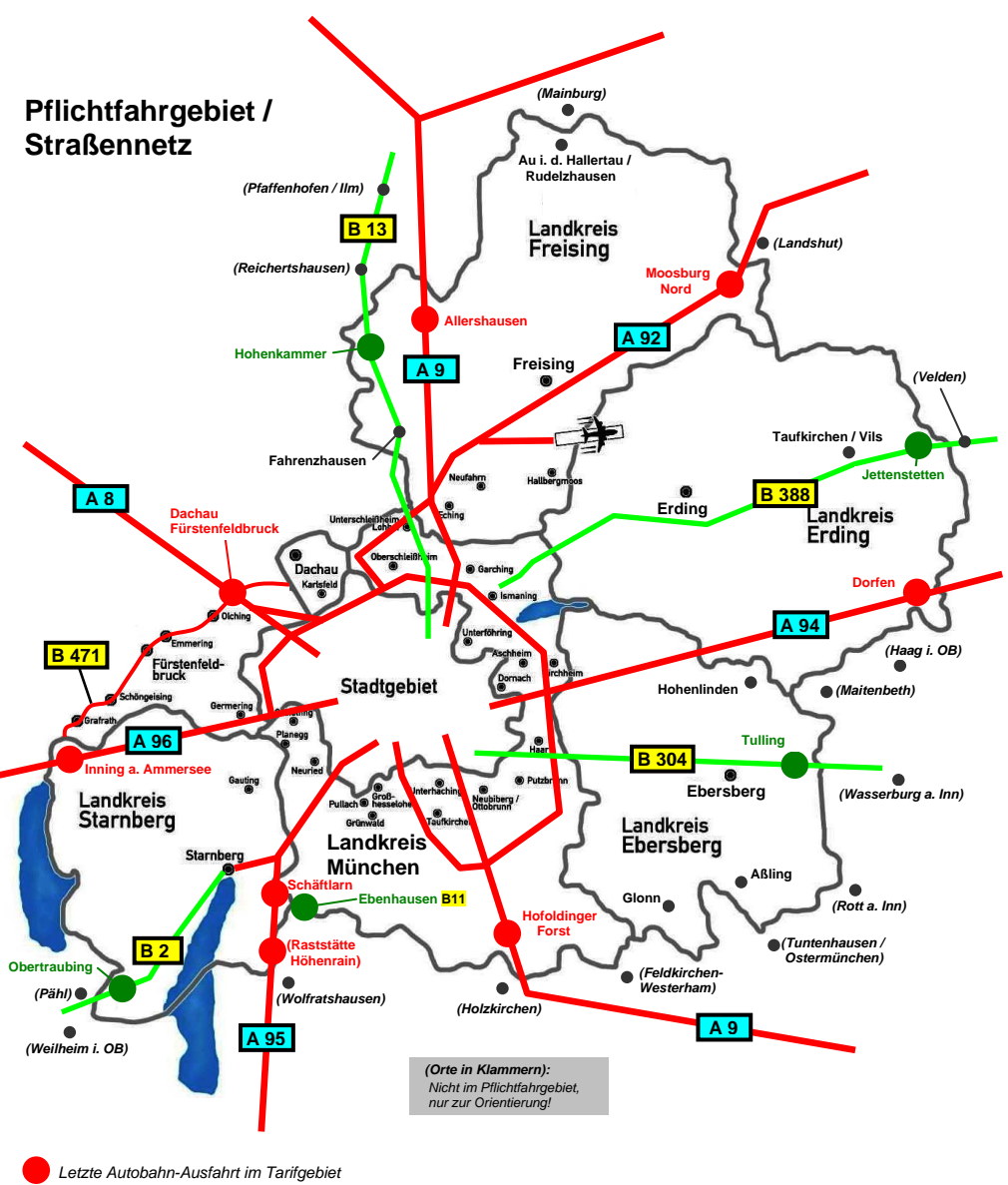

Grenzort des Tarifgebiets

# **......... . KARTEN- und NAVI-TIPPS... ... ........... ......**

 GoogleMaps hat für den Taxibetrieb Mängel. Es gibt **bessere Alternativen** dazu!

#### **BAYERNATLAS**

- $\rightarrow$  Genaueste Karte von Bayern
- $\rightarrow$  Alle Hausnummern
- $\rightarrow$  Keine Navigation

#### **BAYERNINFO**

- $\rightarrow$  Aktuelle Verkehrslage
- $\rightarrow$  Navigation
- $\rightarrow$  Baustellen, Gefahren, usw.
- $\rightarrow$  Keine Hausnummern-Anzeige

#### **OSM (OpenStreetMap)**

- $\rightarrow$  Gute Karte
- $\rightarrow$  Navigation (ziemlich aktuell)
- $\rightarrow$  Sehr gute Legende

#### **WAZE**

- → Navi mit "**Taxi frei**"-Strecken!
- $\rightarrow$  Navi mit Baustellen
- $\rightarrow$  Karte sehr aktuell
- $\rightarrow$  Spracheingabe möglich

#### **APO (Notapothekensuche)**

 $\rightarrow$  Nötig: Einmalige Eingabe einer Stammapotheke

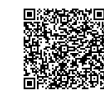

(Android)

OSM

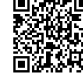

 APO (Android)

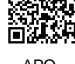

 APO (Apple)

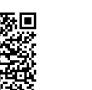

**BayernAtlas** 

пι

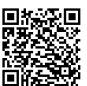

**BayernInfo** (Android)

**BayernInfo** (Apple)

WAZE

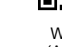

WAZE

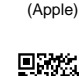

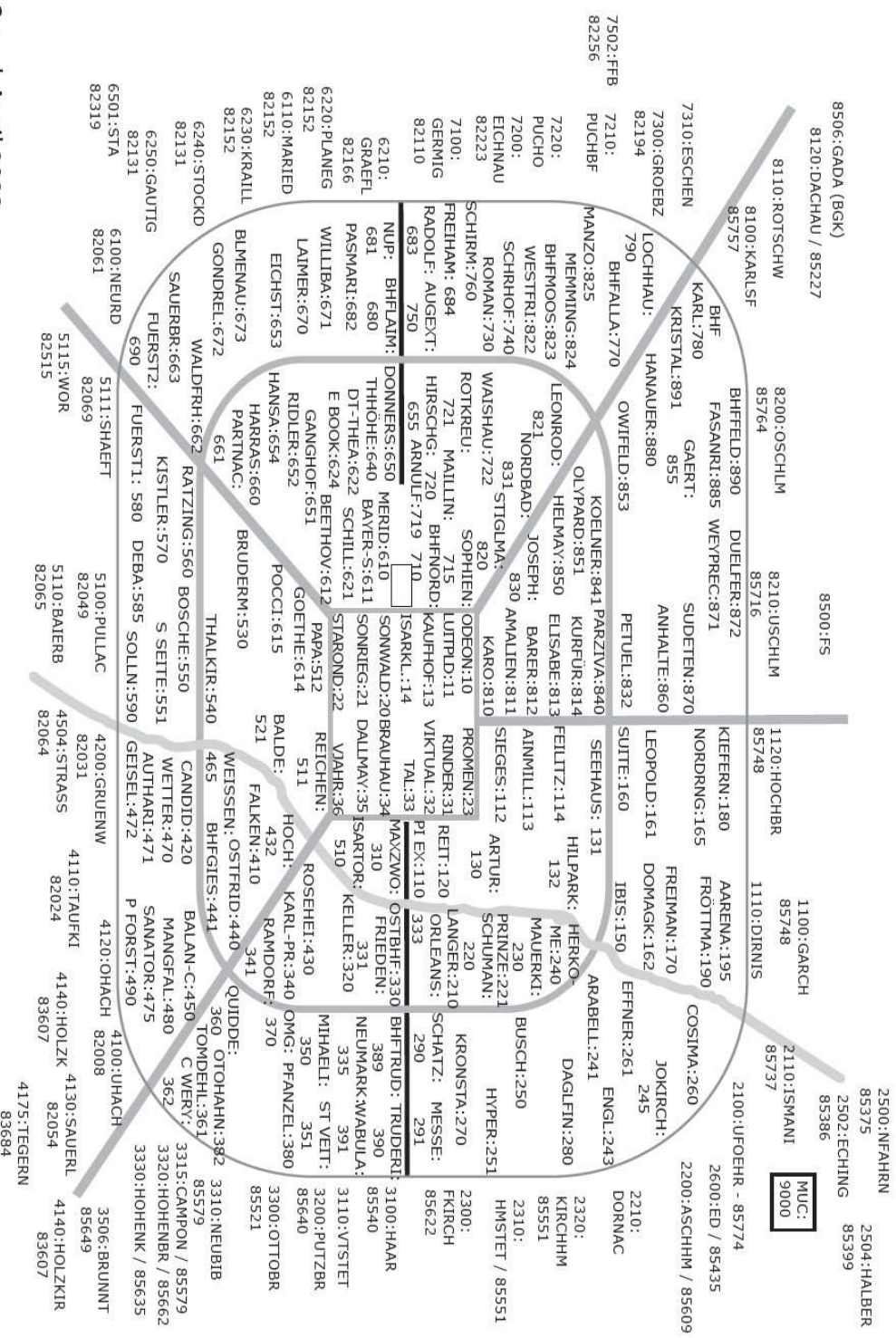

Stand: April 2022

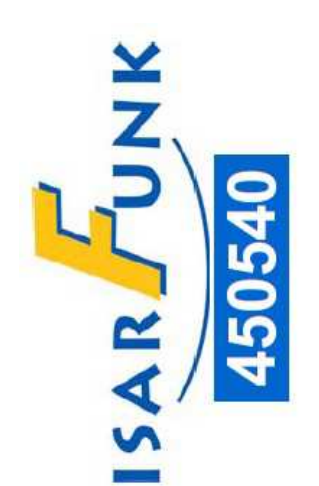

# TAXI IM EINSATZ

...beim Abholen oder Begleiten eines Fahrgastes. Bitte haben Sie einen Moment Geduld, ich bin so schnell es geht zurück.

Ausnahmeregelung für Taxen nach § 12 IV 3 StVO